#### CSE 451 SectionAutumn 2005

Richard Dunnrdunn@cs Office hours: WTh3:30-4:20Allen 216 (or lab)

#### Reminders

- p. ■ Sign up for mailing list
- **Read the web site** 
	- **Nork through lab information**
- Start reading the book
- F. Do the first homework – due Monday!
- Check forkbomb access
- Read & start project 1

#### 451 Projects

- 4 projects
- F. ■ First one – individual, others – groups of 3
- Need basic C and UNIX skills
	- Check links if you need help with this
- p. ■ Challenging
	- Don't leave until last minute
- **Learn a lot of cool stuff**

#### First Project

- Introduces C and Unix skills you'll need
- Teaches how to build and run Linux in VMWare
- Two main parts:
	- Write a simple shell in C
	- Add a simple system call to Linux kernel
- Due: Friday, Oct 7, before lecture (2:30) Electronic turnin: code + writeup

# The shell

- Print out prompt
- Accept input
- Parse input
- **If built-in command** 
	- do it directly
- **Else create new** process
	- **Launch specified** program there
	- Wait for it to finish
- $\blacksquare$  Repeat

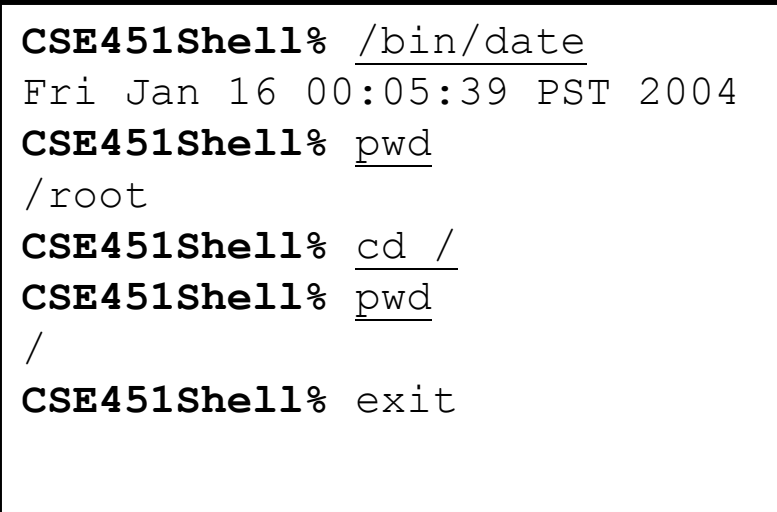

#### System Calls

- ■ What's a system call?
- $\blacksquare$  Examples?
- $\blacksquare$  In your shell:
	- Use *fork* to create a child process
	- Use *execvp* to execute a specified program
	- Use *wait* to wait until child process terminates

#### Project 1: Adding a System Call

- Add *physusage* system call to Linux:
	- **Purpose: count memory allocation**
	- u. Make a histogram of allocated memory sizes (powers of 2)
- Steps:
	- Modify kernel to keep track of this information
		- We give you the kernel code
	- Add *physusage* to return the counts to the user
	- Use *physusage* in your shell to get this data from kernel and print it out.

### Example of physusage

```
CSE451Shell% clear_physusage
CSE451Shell% cd /
CSE451Shell% pwd
/
CSE451Shell% date
Wed Sep 29 16:52:41 PDT 2004
CSE451Shell% time
Usage: time [-apvV] [-f format] [-o file] [--append] [--
verbose]
       [--portability] [--format=format] [--output=file] [--
version]
       [--help] command [arg...]
CSE451Shell% physusage
Total requests to page alloc: 47
Requests for order 1 pages: 23
Requests for order 2 pages: 20
Requests for order 3 pages: 4
CSE451Shell% exit
```
#### Programming in kernel mode

- **Nour shell will operate in user mode**
- ■ Your system call code will be in the Linux kernel, which operates in kernel mode
	- Be careful different programming rules, conventions, etc.

#### Programming in kernel mode

- Can't use application libraries (e.g. libc) ■ E.g. can't use printf
- Use only functions defined by the kernel ■ E.g. use printk instead
- $\blacksquare$  Include files are different in the kernel
- Don't forget you're in kernel space
	- E.g. unsafe to access a pointer from user space directly, use fn's that perform checks
- Best way to learn look at existing code

### Computing Resources

- ■ Develop your code on dedicated 451 Linux host:
	- forkbomb.cs.washington.edu
- ■ Test your code on VMWare PCs in 006

#### VMWare

- Software simulation of x86 architecture
- Run an OS in a sandbox
	- $\blacksquare$  Easily reset to known good state

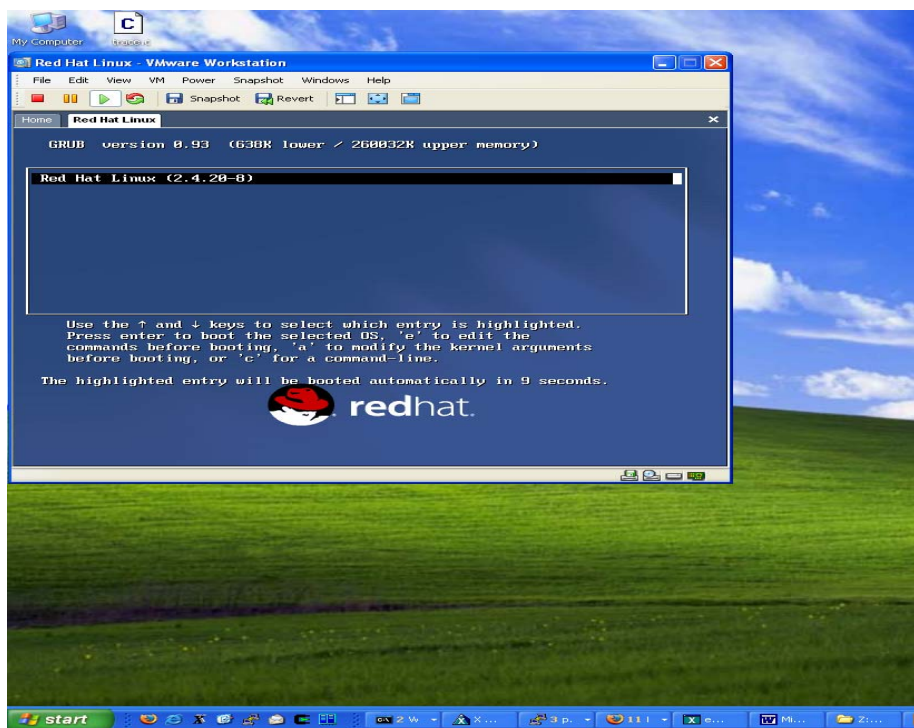

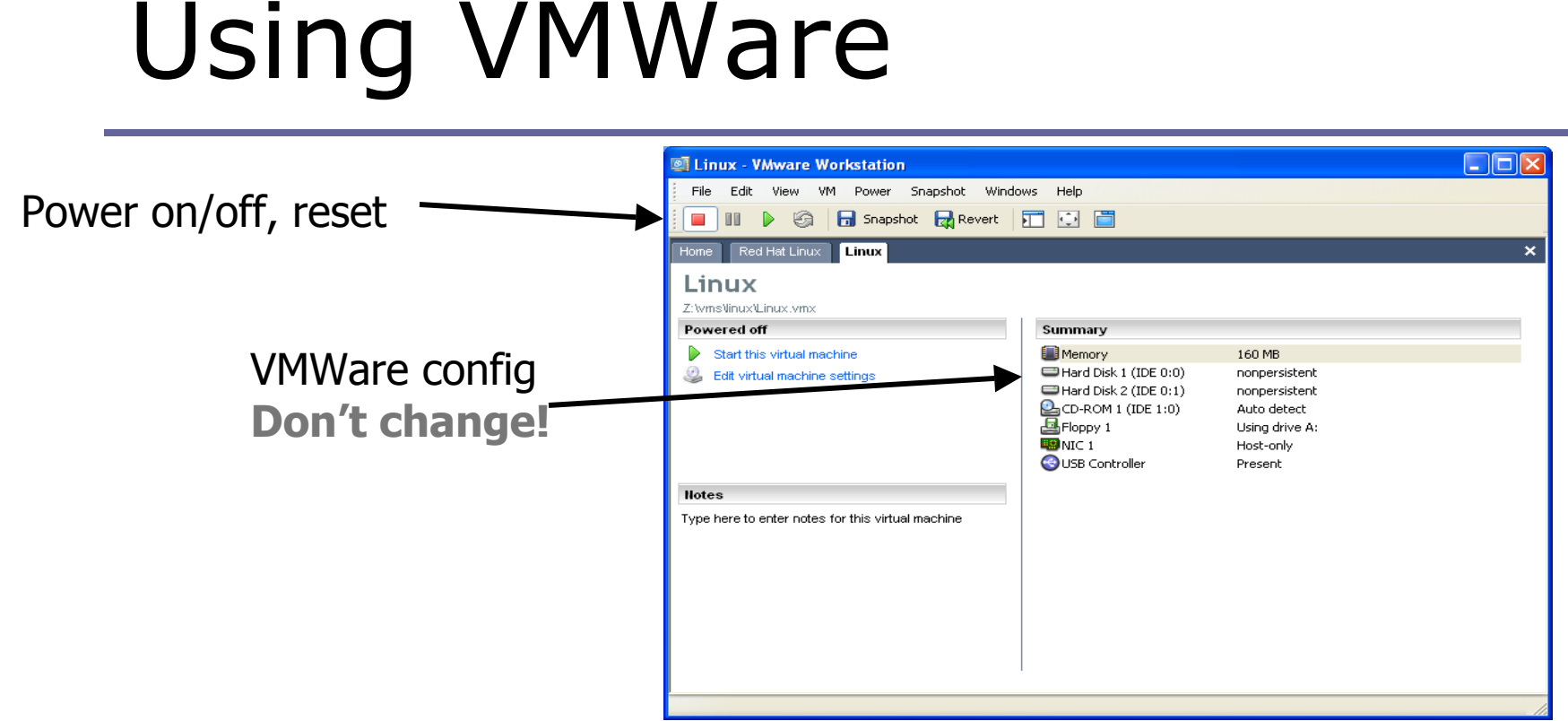

- All disks are nonpersistent
	- *Powering off loses your changes!* Use "shutdown –r now" instead
- Network adapter is host-only

#### Linux & VMWare

- There is only one user: *root*
- The password is *rootpassword*
- You will need to:
	- Build a kernel image on forkbomb
	- Transfer it to Linux running inside VMWare
	- Boot your new Linux kernel in VMWare
- Use ftp to get your files into VMWare
	- FTP to 192.168.93.2 from the host running VMWare.
		- E.g. using IE, go to ftp://root:rootpassword@192.168.93.2

# UNIX & C help

- Unix & C tutorial links on 451 projects page
- What if my shell crashes?
	- Use gdb to debug
	- **gdb tutorials linked on web site**
- What do I use to compile my shell?
	- **gcc. For example,** gcc -o shell shell.c -Wall  $-q$
- What do I use to type up my code?
	- I recommend Emacs (look for Emacs tutorials)
	- VS.NET works too

# UNIX & C help - 2

- How do I find stuff in the kernel source?
	- Use grep –r *search\_string \**
	- Use LXR (Linux Cross Reference): *http://lxr.linux.no/*
- Which library functions does C have to simplify my shell code?
	- I. man strncmp, gets, fgets, strtok, strchr, perror

#### Refreshing C skills; code quality

#### What's wrong with this:

- char \*buffer;
- $buffer = malloc(100);$
- strcpy(buffer, param);
- **How do we fix this?**

# C Debugging hint

#define MYDEBUG // comment out to disable debugging

#ifdef MYDEBUG #define DEBUG(x) x #else #define DEBUG(x) #endif … int main() { … printf("normal output"); DEBUG(printf("debug output"));

…

}

# More debugging

#### **Just for printing:**

- #**ifdef** MYDEBUG
- # **ifdef** \_\_KERNEL\_\_

*/\* This one if debugging is on, and kernel space \*/*

# **define** PDEBUG(fmt, args...) printk("myprg: " fmt, ## args)

# **else**

*/\* This one for user space \*/*

# **define** PDEBUG(fmt, args...) fprintf(stderr, fmt, ## args)

# **endif**

#**else**

# **define** PDEBUG(fmt, args...) /\* not debugging: nothing \*/ #**endif**